## Changer la taille des icônes sur le bureau

Les icônes sont trop petites ou trop grandes ? Changez la taille des icônes avec ce tutoriel.

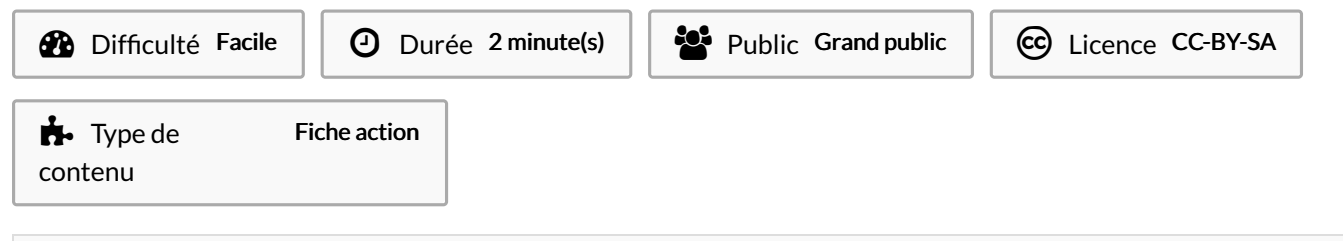

## Sommaire

Étape 1 - [changer](#page-0-0) la taille des icônes

**Commentaires** 

## <span id="page-0-0"></span>Étape 1 - changer la taille des icônes

- 1. Réalisez un clic-droit sur le bureau,
- 2. Aller dans Affichage,
- 3. Sélectionnez la taille des icônes (3 choix disponibles).

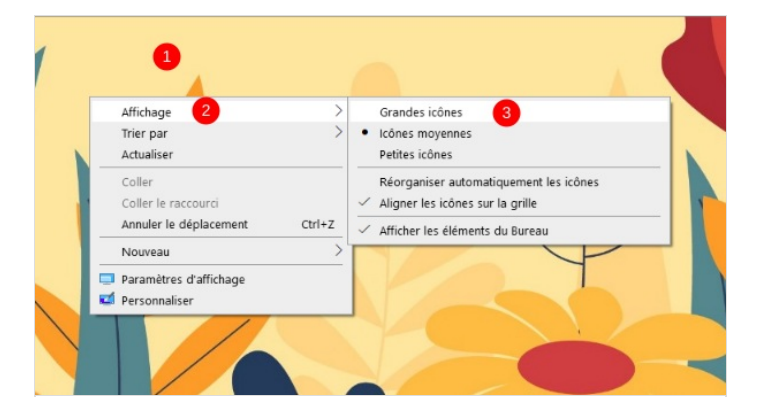